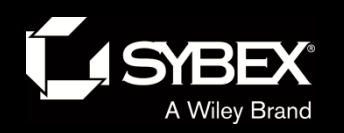

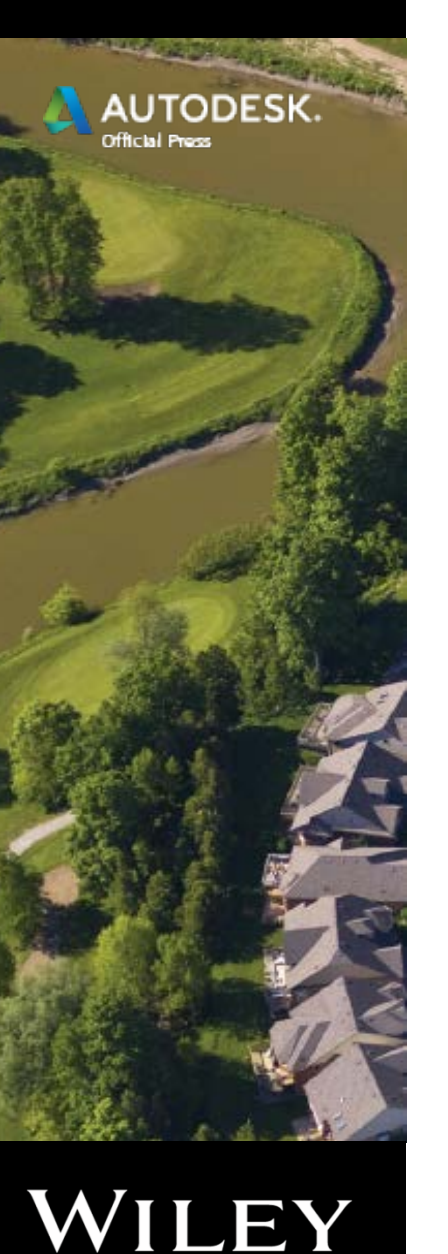

Chapter 7

- Designing Vertically Using Profiles
	- Topics
		- Creating surface profiles
		- Displaying profiles in profile views
		- Creating design profiles
		- Editing profiles
		- Using design check sets and design criteria files

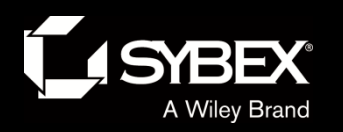

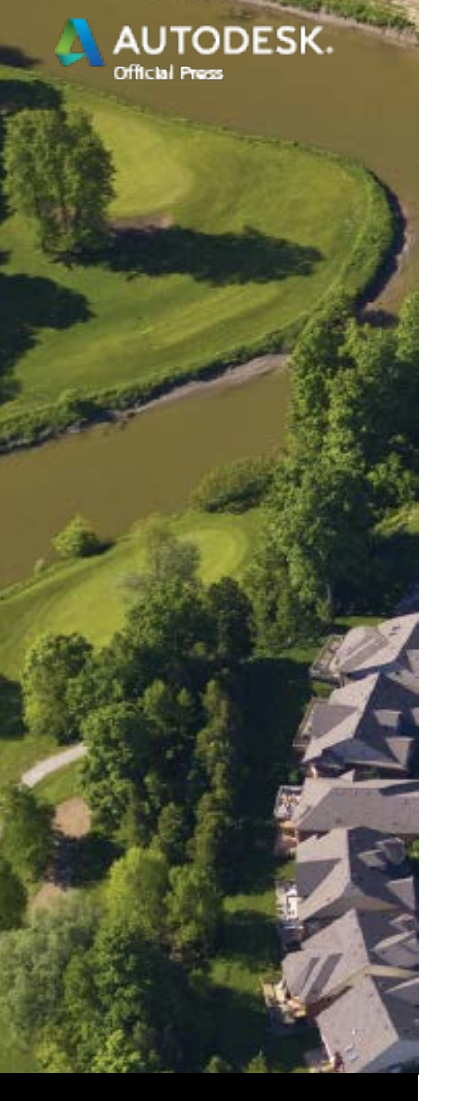

LEY

# Creating Surface Profiles

- Before designing a profile, you need to see what the existing profile looks like.
- You can "slice through" a surface to create a surface profile.
- Surface profiles are dynamically linked to the surface and alignment.
	- If the alignment changes the profile will change automatically
	- If the surface changes the profile will change automatically.

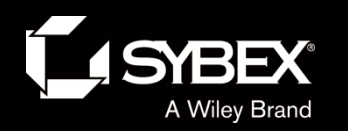

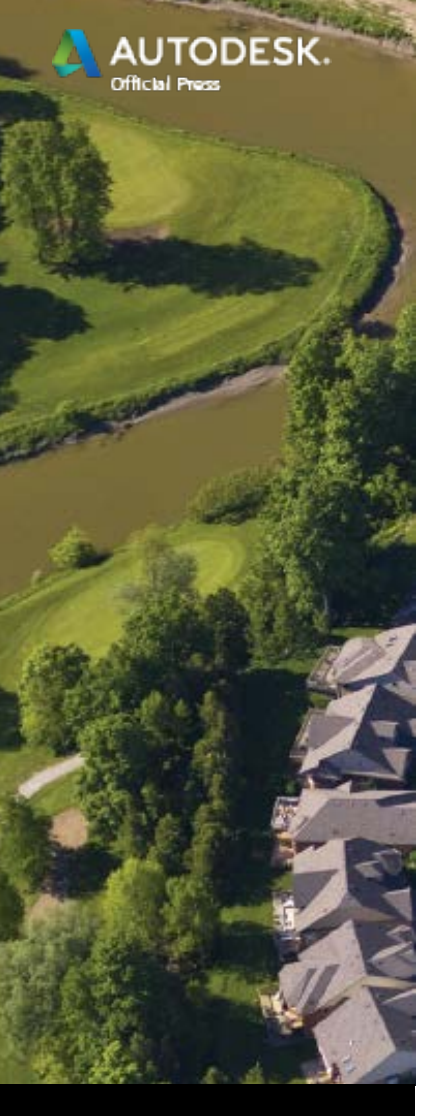

LEY

#### Profile Views

- Profiles cannot exist on their own; they must be displayed within a profile view.
- The profile view provides the grid backdrop and annotation for the profile(s).
- Profile views have their own styles; in fact, they're one of the most sophisticated types styles.

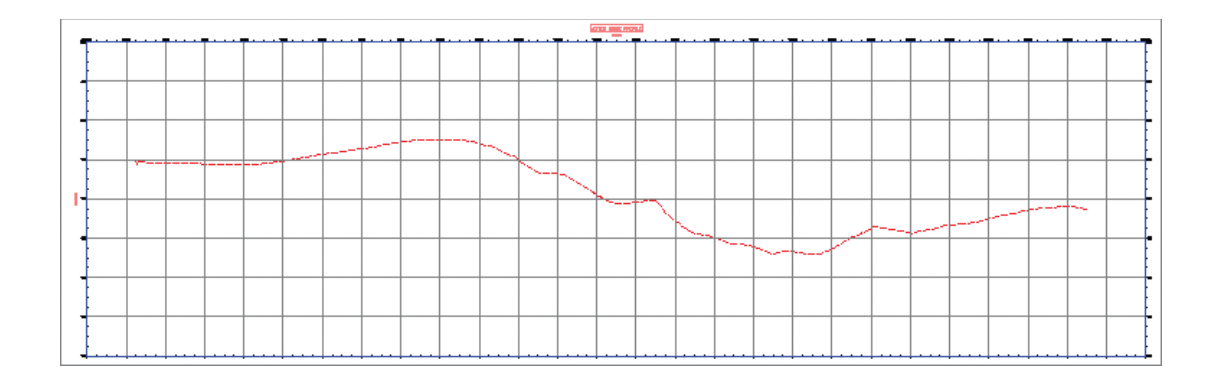

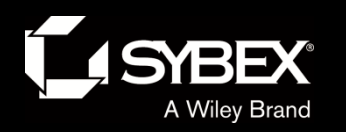

**AUTODESK.** 

WILEY

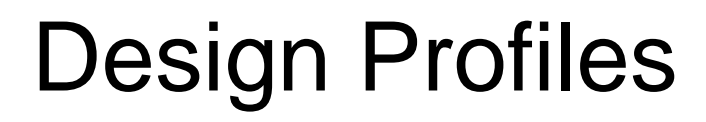

• Design profiles "smooth out" the existing ground to create a safe and comfortable riding experience.

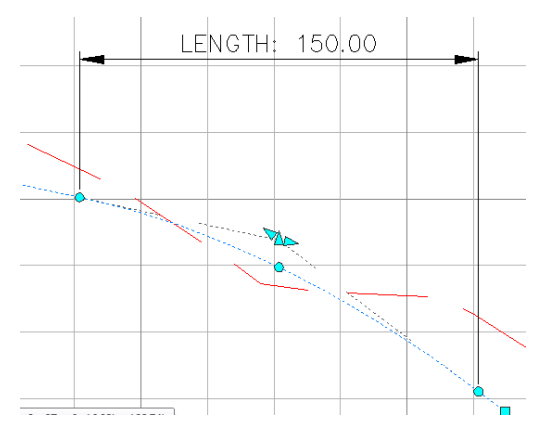

- They consist of tangents and vertical curves.
- Profile curve geometry is different; it can be circular, parabolic, or asymmetric.
- Similar to alignments, there is a special toolbar for layout.

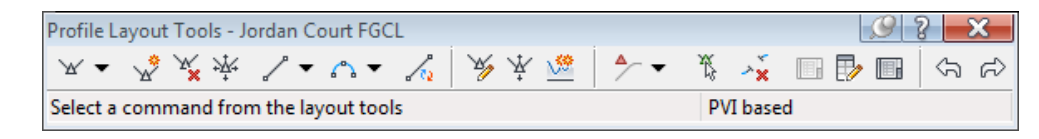

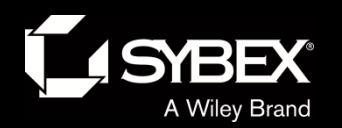

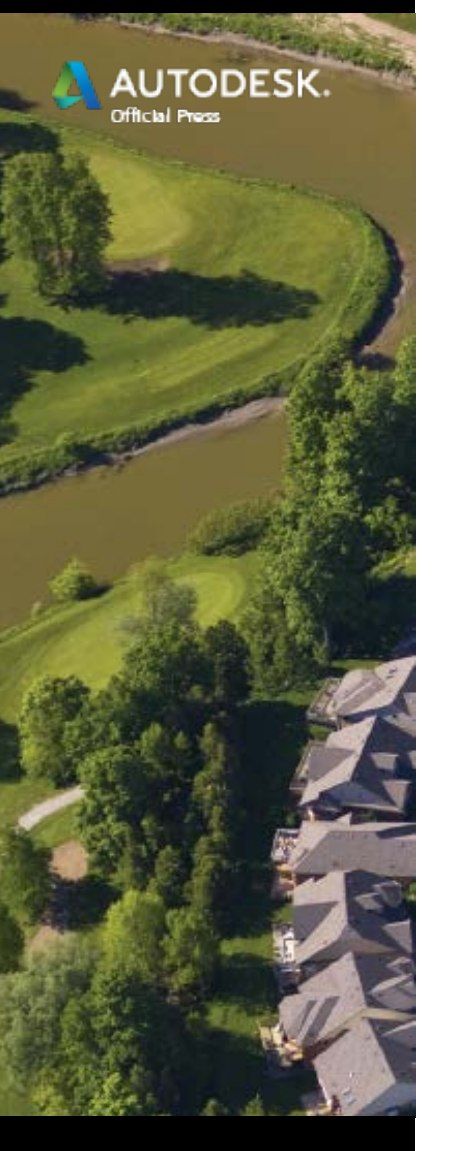

### Profile Terminology

#### **PROFILE TERMINOLOGY**

Familiarizing yourself with the following terms will be helpful as you work with design profiles:

Tangent The straight-line portions of a profile.

**PVI** Point of vertical intersection; the location where two tangents intersect.

**PVC:** Point of vertical curvature; in other words, the beginning of a vertical curve.

**PVT** Point of vertical tangency; in other words, the end of a vertical curve.

**Parabolic curve A** vertical curve that does not have a constant radius and follows the shape of a parabola.

**Circular curve A vertical curve that has a constant radius.** 

Asymmetric A vertical curve that is created from two back-to-back parabolic curves.

**Crest curve A** vertical curve at the top of a hill where the grade leading into the curve is greater than the grade leading out. The PVI is located above the curve.

Sag curve A vertical curve at the bottom of a valley where the grade leading into the curve is less than the grade leading out. The PVI is located below the curve.

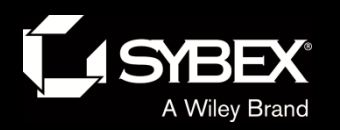

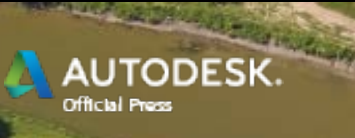

### Editing Profiles: Grips

• PVI

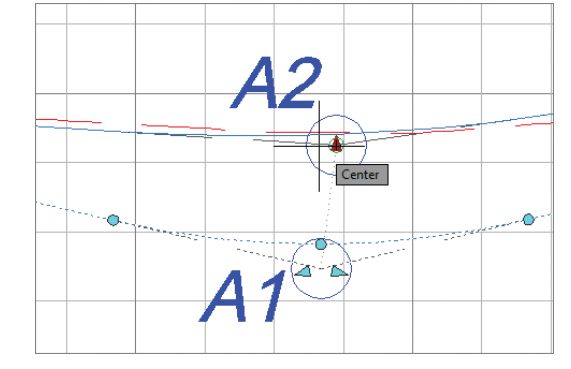

• Tangent slope

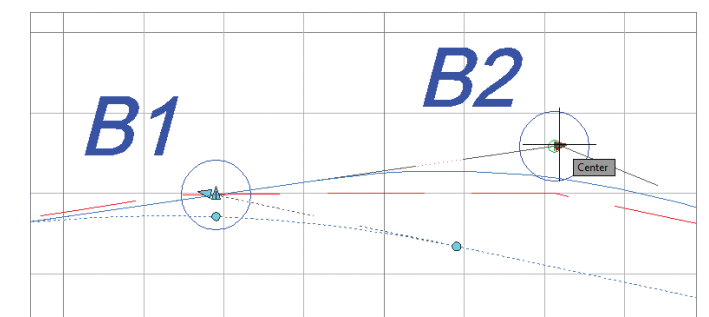

• Tangent midpoint

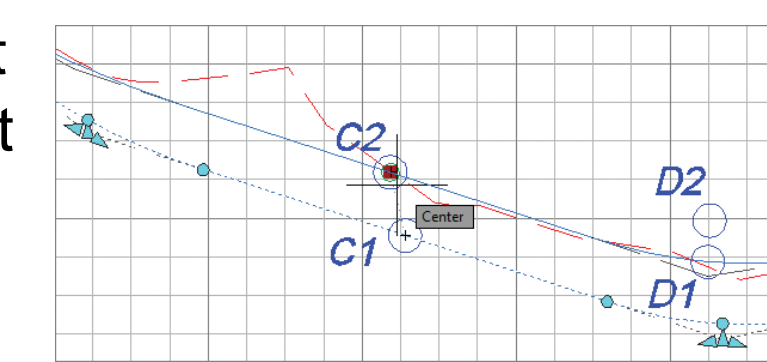

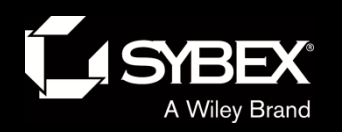

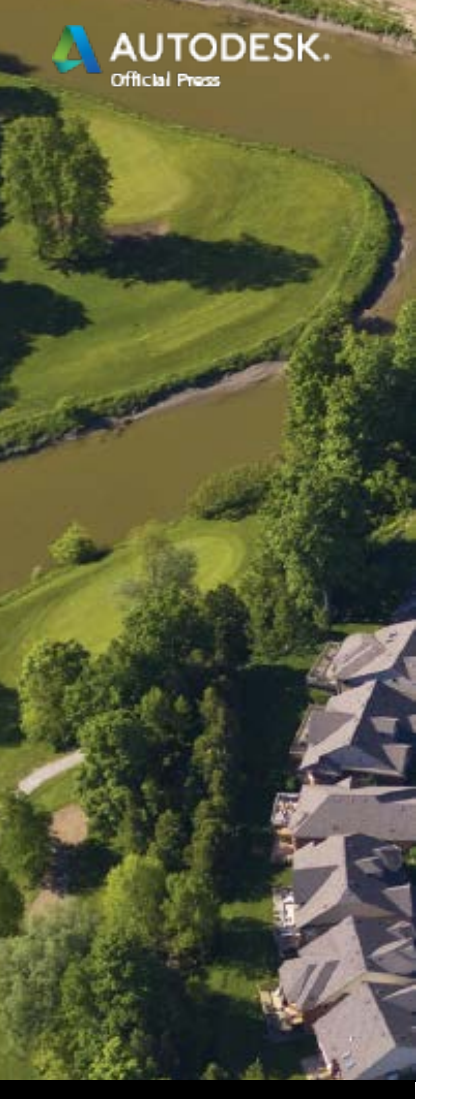

## Editing Profiles: Grips

• Curve Pass-thru point

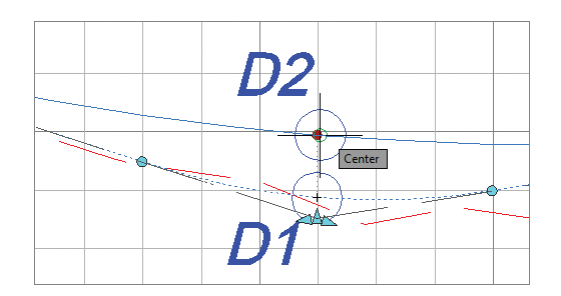

**Curve** start/end point

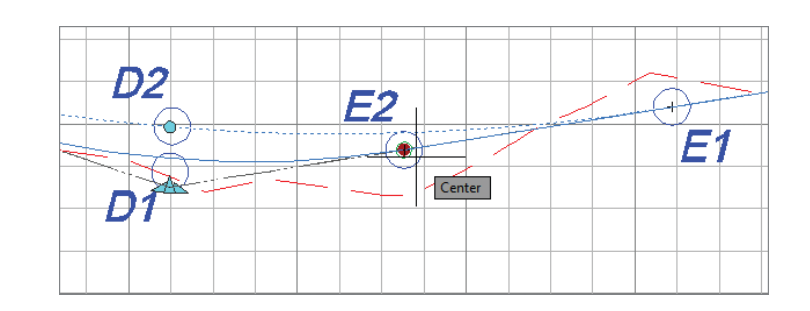

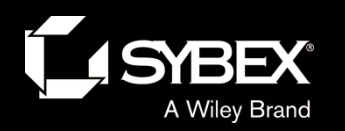

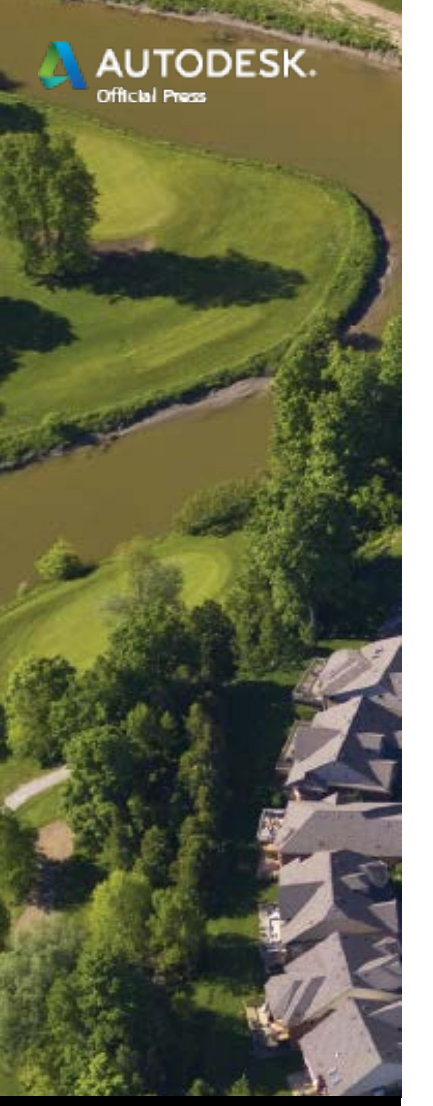

# Editing Profiles

• Profiles can also be edited using the Profile Layout Tools.

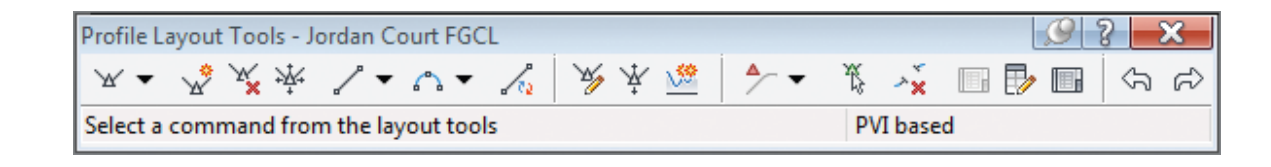

• This is the same set of tools used to create the profile.

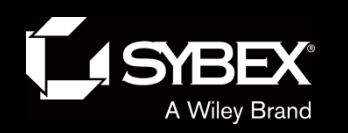

**TODESK** 

LEY

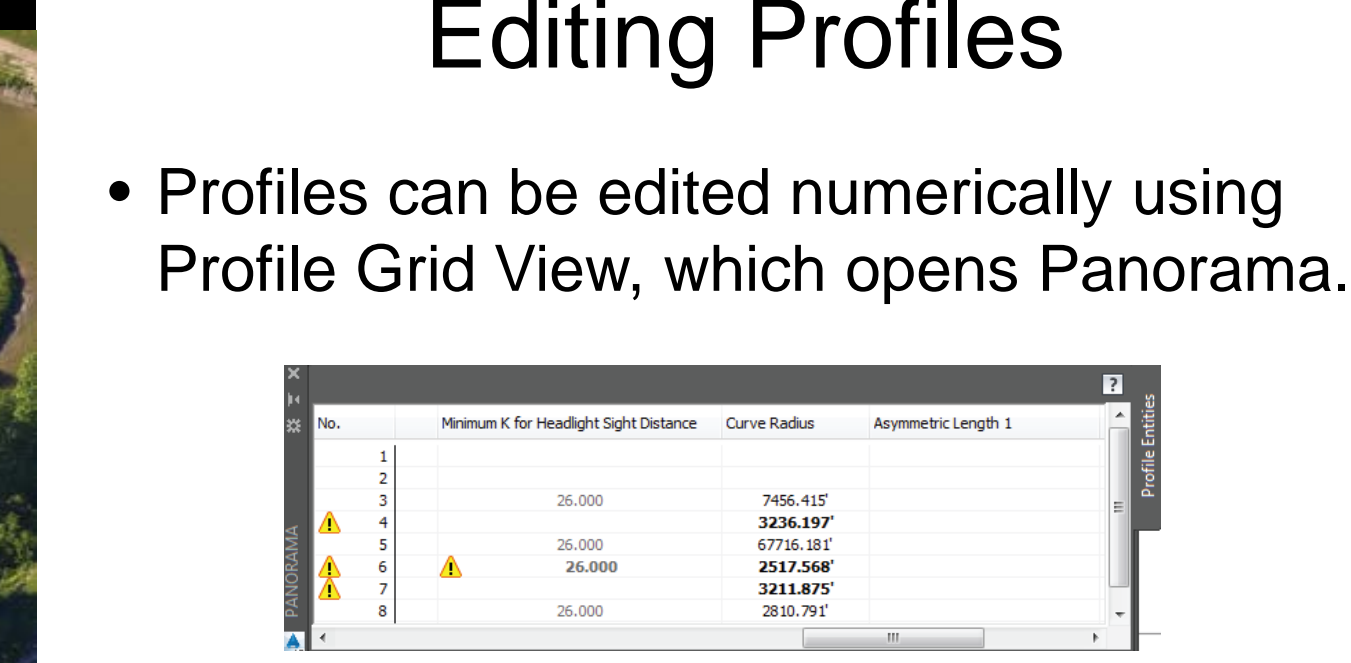

• They can also be edited by using the Profile Layout Parameters command.  $\mathbb{B}$ 

Asymmetric Lenath 1

- It is good practice to round off values for PVI stations, elevations, and curve lengths.
	- This makes your design easier to construct and less prone to errors.

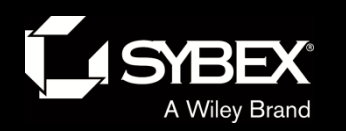

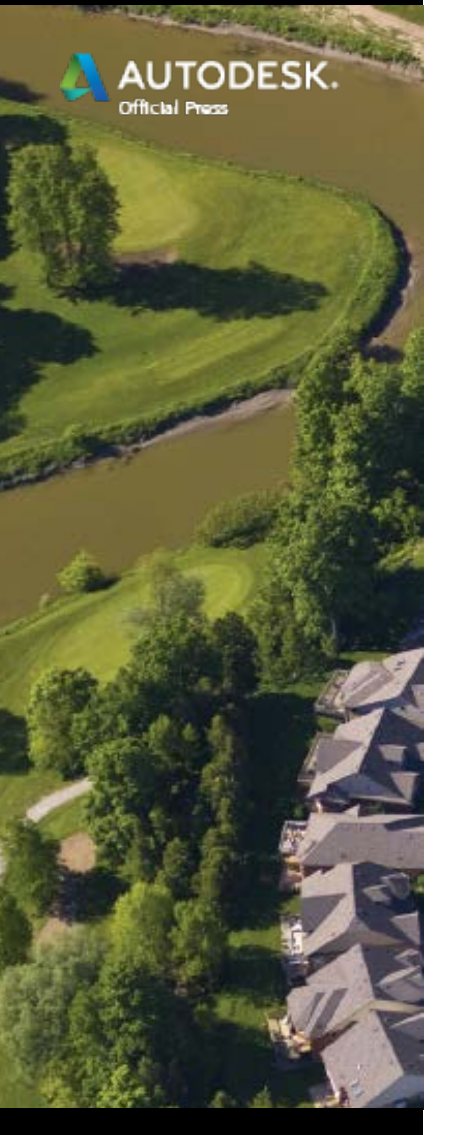

#### Design Check Sets

- Like alignments, profiles can be assigned a design check set to keep tabs on design parameters.
- Warning symbols appear where there are violations.

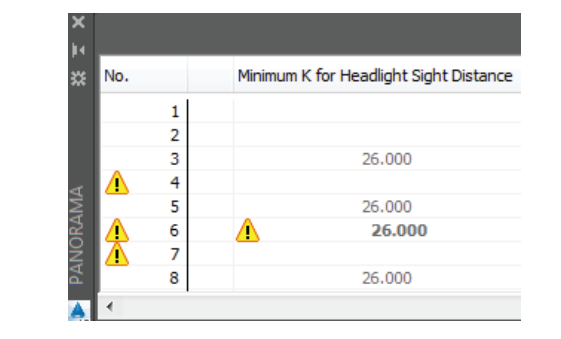

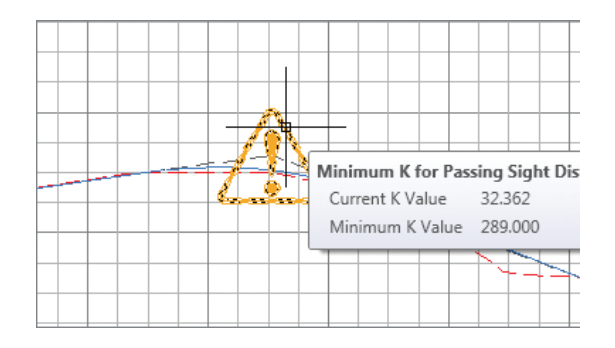

• The design is not modified; that is up to you.

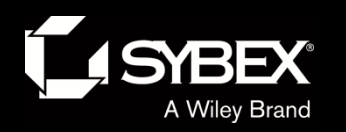

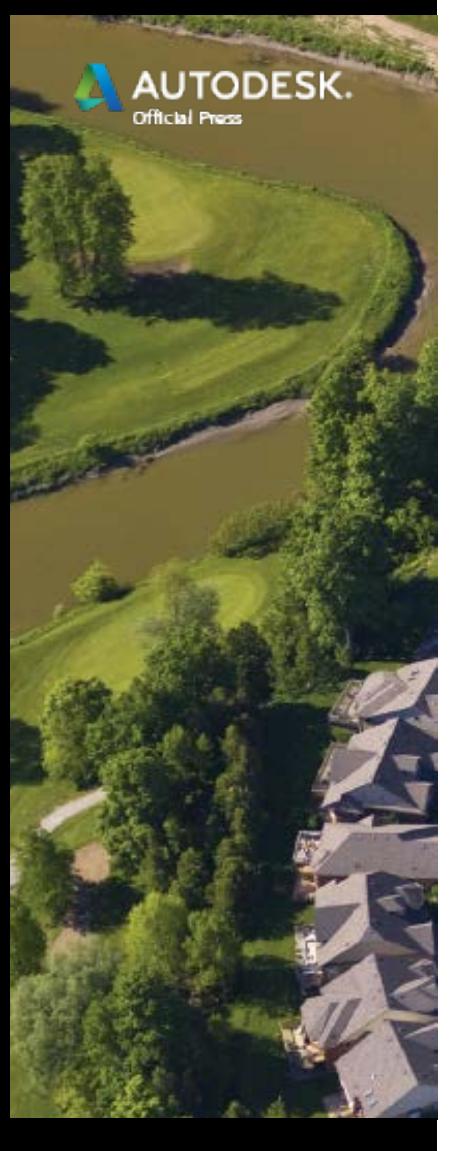

# Design Criteria Files

- Like alignments, a design criteria file can also be assigned to a profile.
- Design criteria files are more sophisticated and check more things.
- But just like design check sets, warning symbols appear where there are violations.

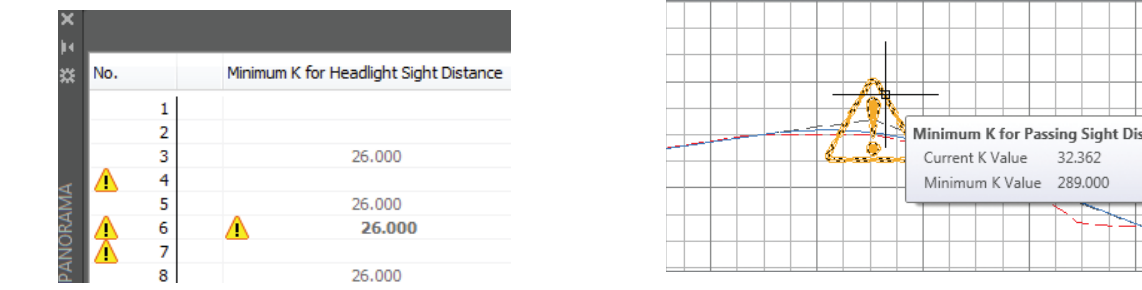

• The design is not modified; that is up to you.

32.362